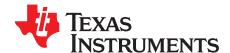

# DLP® LightCrafter™ display 2010 EVM user's guide

This user's guide presents an overview of the DLP LightCrafter Display 2010 evaluation module (EVM) and a general description of the main features and functions. It explains how to get started, and provides a detailed description of the push buttons function, the on-board LEDs, and the main connectors.

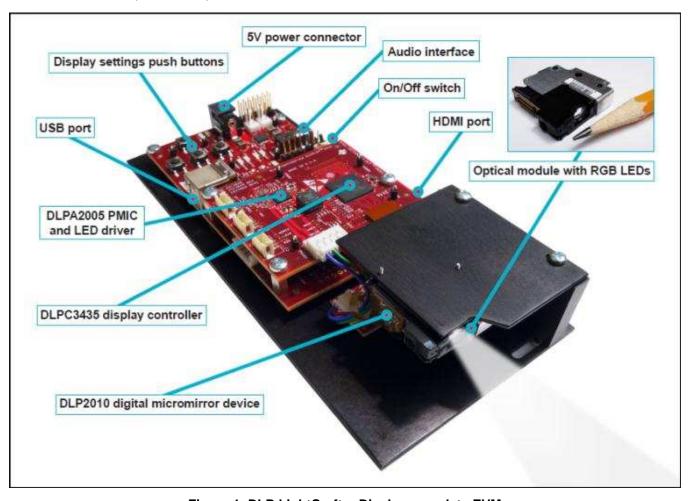

Figure 1. DLP LightCrafter Display complete EVM

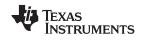

## www.ti.com

| Topic |                                                                      | Page |
|-------|----------------------------------------------------------------------|------|
| 1     | DLP <sup>®</sup> LightCrafter <sup>™</sup> Display 2010 PCB Overview | 3    |
| 2     | Applicable Documents                                                 | 3    |
| 3     | What is in the LightCrafter Display 2010 EVM?                        | 4    |
| 4     | Light Engine                                                         | 5    |
| 5     | Quick-Start Procedure                                                | 5    |
| 6     | Circuit Description                                                  | 6    |
| 7     | EVM Setup                                                            | 7    |

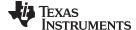

#### **Trademarks**

LightCrafter is a trademark of Texas Instruments. DLP is a registered trademark of Texas Instruments.

## 1 DLP<sup>®</sup> LightCrafter<sup>™</sup> Display 2010 PCB Overview

DLPDLCR2010EVM-PCB is the PCB-only version of the DLP LightCrafter Display 2010 evaluation module (EVM). This EVM only includes the drive electronics for the DLP2010 DMD without any optical module. This EVM can be used for integrating your choice of DLP2010 DMD based optical module using proper flex cable for DMD interface and LED interface (please refer to the schematics for pinout and layout information). Typically the flash memory (which stores the firmware) is part of the optical engine, and therefore DLPDLCR2010EVM-PCB does not have the flash memory installed. If you would like to install the flash memory, please refer the DLPC3435 datasheet (DLPS038) for flash memory requirements and recommend flash memory.

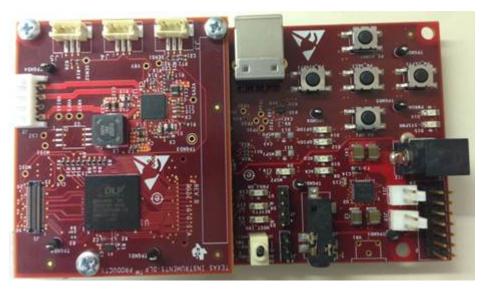

Figure 2. DLP LightCrafter Display PCB

In addition to this document, see Section 2 for more information.

#### 2 Applicable Documents

The following documents are applicable to the DLP LightCrafter Display 2010 EVM and are available at www.ti.com.

- DLP2010 (0.2 WVGA) DMD data sheet (DLPS046)
- DLPC3435 controller data sheet (DLPS038)
- Software Programmer's Guide (DLPU020A)
- DLP LightCrafter Display EVM GUI Tool User's Guide (DLPU021)

For assistance, refer to the DLP and MEMS TI E2E community support forums.

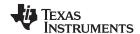

## 3 What is in the LightCrafter Display 2010 EVM?

The DLP LightCrafter Display module consists of three subsystems:

- **Light engine**: includes the optics, red, green, and blue LEDs, and the 854 x 480 (WVGA) DMD. Capable of 25 lumens out-of-the-box.
- **Driver board**: includes the DLP chipset comprising of DLPC3435 Controller and DLPA2005 PMIC/LED driver.
- **System board**: includes MSP430, ITE HDMI receiver, USB-I2C bridge and several connectors for external inputs (for example, HDMI or USB).

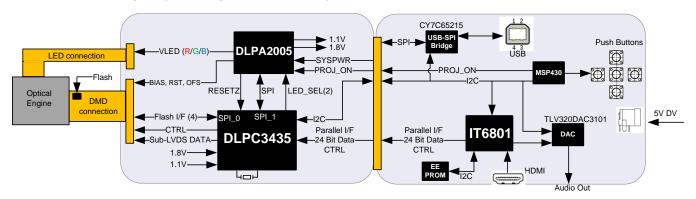

Figure 3. DLP LightCrafter Display EVM Block Diagram

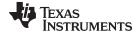

www.ti.com Light Engine

#### 4 Light Engine

The optical engine in the EVM is developed by Asia Optics and is production ready.

The light engine consists of the following components:

- 0.2-inch WVGA DMD (DLP2010)
- OSRAM red, green and blue LED LE BA Q6WM and LCG H9RM
- This light engine interfaces with the EVM using DMD pin mapping **Option 1**. Please refer to the DLPC3430 and DLPC3435 datasheet for more information about the DMD interface.

| PARAMETER             | MIN TYP | MAX | UNIT |
|-----------------------|---------|-----|------|
| Brightness            | 25      |     | Lum  |
| LED current           | 650     |     | mA   |
| Brightness uniformity | 75%     |     |      |
| Throw ratio 1.65      |         |     |      |
| Offset                | 100%    | )   |      |
| Focus range           | 5       | 50  | inch |
| Image diagonal size   | 5       | 50  | inch |

**Table 1. Optical Engine Specifications** 

The dimensions of the optical engine are shown in Figure 4:

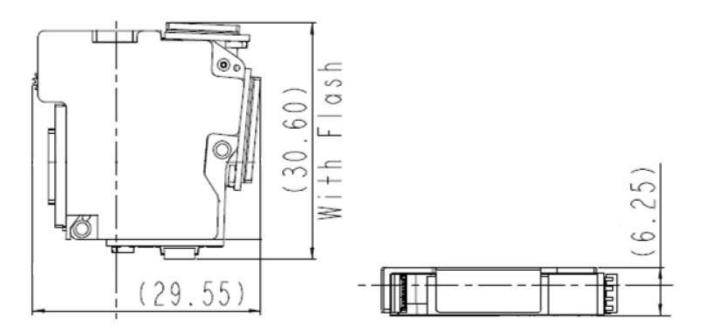

Figure 4. Dimensions of Optical Engine

#### 5 Quick-Start Procedure

This quick-start assumes default conditions as shipped.

- Power up the DLP LightCrafter<sup>™</sup> Display 2010 EVM by applying an external DC power supply (5-V DC, 3.0 A) to the J12 connector.
  - Note: Use an AC-DC switching power supply which accepts 50-60Hz 100-240VAC inputs, and outputs a nominal 5 VDC at maximum 3-A output current. The PWRON (D16) and SYSPWR (D15) LED turns on to indicate that 5-V power is applied.

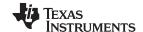

Circuit Description www.ti.com

2. Move the SW\_ONOFF switch to the ON position to turn the DLP LightCrafter™ Display 2010 EVM on. When the LightCrafter™ Display 2010 EVM is turned on, the PROJ ON LED turns on.

- 3. After the DLP LightCrafter™ Display 2010 EVM is turned on, the projector default is to display a DLP LightCrafter™ Display splash image.
- 4. The focus of the image can be adjusted with the focus wheel on the optical engine.

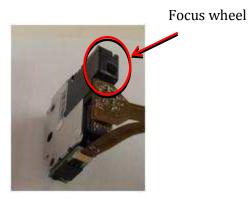

Figure 5. Optical Engine with Focus Wheel

- 5. Connect USB to the LightCrafter Display 2010 EVM and open the GUI on your Computer. If needed, connect an HDMI source to the EVM and communicate to the EVM over the GUI software.
- 6. When turning off the projector, turn off the SW\_ONOFF switch prior to removing power cable. Note: To avoid potential damage to the DMD, it is recommended to turn off the projector with the SW\_ONOFF before disconnecting the power.
- 7. There are ten indicator LEDs on the DLP LightCrafter™ Display 2010 EVM ( Table 2):

| D15 | SYSPWR   | 5-V Power applied                                                                                                    |
|-----|----------|----------------------------------------------------------------------------------------------------|
| D16 | PWRON    | Regulated 3V3 power on                                                                                                    |
| D7  | PROJ_ON  | On when Projector is turned on via SW_ONOFF                                                                                   |
| D6  | RESETZ   | OFF when Projector is turned on vie SW_ONOFF                                                                                  |
| D5  | HOST_IRQ | ON during DLPC3435 boot OFF when projector is running. Indication of DLPC3435 boot-up completed and ready to receive commands |
| D9  | MSP2     | ON when HDMI cable plugged in and external video detected. OFF when external video is not detected.                           |
| D8  | ACK      | ON when Cypress CY3420 is I2C master OFF when MSP430 is I2C master                                                            |
| D10 | REQ      | ON when Cypress CY3420 requests the MSP430 to give Cypress master control of the I2C bus                                      |
| D12 | GPIO1    | Blinking when PC is communicating to flash over SPI                                                                           |
| D14 | GPIO0    | Blinking when PC is communicating to DLPC3435 over I2C                                                                        |

Table 2. LEDs on the DLP LightCrafter Display 2010 EVM

#### 6 Circuit Description

#### 6.1 Connectors, Switch and Push buttons on Main Board

INSTALLED CONNECTORS/HEADERS

DESCRIPTION

J12

Connector for 5-V external power supply interface

J7

Connector for USB cable

J2

Connector for Audio

J4

Connector for HDMI input

Table 3. List of Installed Connectors on the Main board

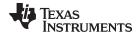

www.ti.com Circuit Description

Table 3. List of Installed Connectors on the Main board (continued)

| INSTALLED CONNECTORS/HEADERS | DESCRIPTION                                                |
|------------------------------|------------------------------------------------------------|
| J1                           | MSP430 JTAG Programming interface connector                |
| J13                          | Connector for the I <sup>2</sup> C interface (DevaSys box) |
| J6                           | 60 pin connector for DLP LightCrafter Display board        |
| J10                          | Header for 5-V DC power                                    |
| J11                          | Header for 5-V DC power                                    |
| J3                           | Unsupported                                                |
| J5                           | Unsupported                                                |

Table 4. List of Installed Push Buttons and Switch on Main Board

| INSTALLED SWITCHES/PUSH BUTTONS | DESCRIPTION                                                                                                    |
|---------------------------------|----------------------------------------------------------------------------------------------------|
| SW1                             | Projector On/OFF Switch                                                                                                    |
|                                 | Source selection                                                                                                    |
| PB-UP1                          | 1. Press: TPG                                                                                                    |
| 1 5-01 1                        | 2. Press: HDMI input                                                                                                    |
|                                 | 3. Press: Splash screen                                                                                                    |
| PB-SEL1                         | Cycle through displaying 7 curtain colors                                                                                                    |
| PB-DOWN1                        | Flip image N/S or E/W                                                                                                    |
| PB_LEFT1                        | Cycle 9 different TPG patterns after TPG source selected Cycle 4 different Splash screens after Splash source selected Change of Volume when HDMI input is selected |
| PB_RIGHT1                       | Change LED current total 7 steps Change of Volume when HDMI input is selected                                                                                       |

## 6.2 Connectors on DLP LightCrafter™ Display board

Table 5. List of Installed Connectors on the DLP LightCrafter™ Display Board

| INSTALLED SWITCHES/PUSH BUTTONS | DESCRIPTION                                                       |
|---------------------------------|-------------------------------------------------------------------|
| J1                              | Connector for the DMD flex cable                                  |
| J2                              | Connector for LED cable                                           |
| J3                              | Connector for external temperature sensor (Requires removing R21) |
| J4                              | Connector for light sensor                                        |
| J5                              | Future use                                                        |
| J6                              | 60 pin connector for DLP LightCrafter Display board               |

## 7 EVM Setup

The DLP LightCrafter™ Display 2010 EVM is composed of three parts:

- Main board
- · DLP LightCrafter Display board
- Engine with LED connection and Flex cable

The main board contains the connector for the power supply, the USB connector to communicate to the DLP LightCrafter Display software, the HDMI, audio and the connector for the DLP LightCrafter Display board. The main board also contains the switch to turn on the projector in case the DLP LightCrafter Display board and the engine is connected. Figure 6 shows the main connectors on the main board.

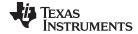

EVM Setup www.ti.com

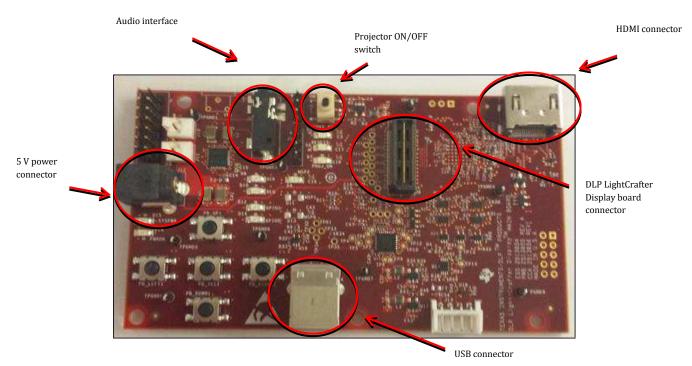

Figure 6. DLP LightCrafter Display main board

The DLP LightCrafter Display board has three main connectors: the LED connector, the Flex cable connector, and the main board connector. To connect the main board to the DLP LightCrafter Display board, refer to Figure 7. Note that the main board connector on the DLP LightCrafter™ Display board is on the bottom while the LED and Flex cable connectors are on the top.

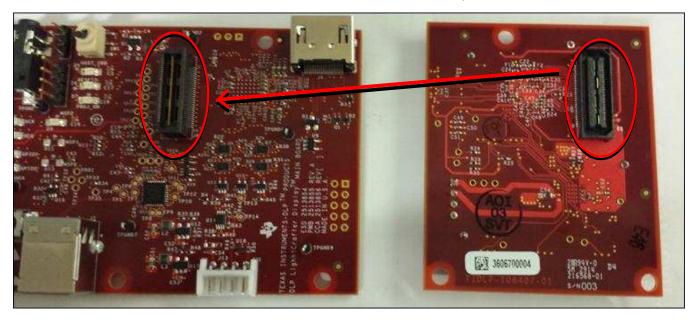

Figure 7. Connection Main Board and DLP LightCrafter Display Board

Figure 8 shows the board connections.

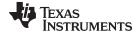

www.ti.com EVM Setup

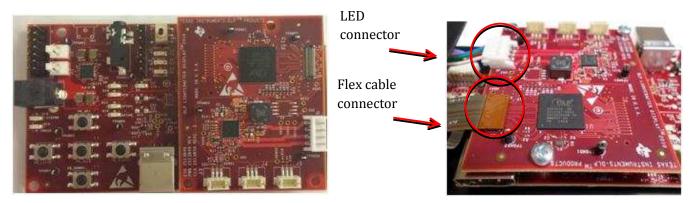

Figure 8. DLP LightCrafter Display

The engine requires four connections:

- two connections from the flex cable:
  - one for the DMD
  - one for the flash card mounted on the engine
- two connections from a small adapter board to ensure communication with the LEDs

Figure 9 shows the proper setup.

The pins of the flex cable connector are labeled with the pin numbers. Verify that the pin numbers match when connecting the flex cable.

To ensure the LED cables are connected correctly, use the colored circles to trace each cable to the right connection. Figure 9 shows how to verify the connection.

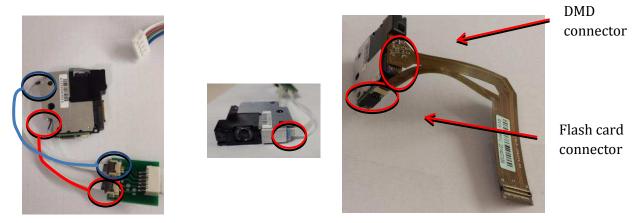

Figure 9. LED Connection and Flex Cable Connection

Figure 10 shows the final setup of all components.

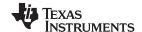

EVM Setup www.ti.com

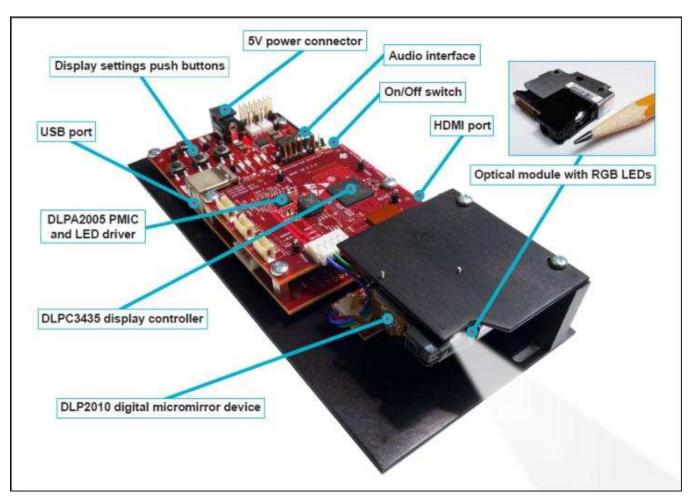

Figure 10. DLP LightCrafter Display complete EVM

Make sure that everything is setup correctly before continuing. Verify that the flex cable is connected correctly to the DMD and to the LightCrafter Display board.

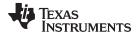

www.ti.com Revision History

# **Revision History**

NOTE: Page numbers for previous revisions may differ from page numbers in the current version.

| Changes from C Revision (February 2019) to D Revision          |      |
|----------------------------------------------------------------|------|
| Corrected pin mapping option listing from 3 to 1 in Section 4. |      |
| Changes from B Revision (October 2015) to C Revision           | Page |
| Added pin mapping option description in Section 4              | 5    |
| Changes from A Revision (October 2014) to B Revision           | Page |
| Added DLP Lightcrafter Display 2010 PCB Overview section       | 3    |

#### IMPORTANT NOTICE AND DISCLAIMER

TI PROVIDES TECHNICAL AND RELIABILITY DATA (INCLUDING DATASHEETS), DESIGN RESOURCES (INCLUDING REFERENCE DESIGNS), APPLICATION OR OTHER DESIGN ADVICE, WEB TOOLS, SAFETY INFORMATION, AND OTHER RESOURCES "AS IS" AND WITH ALL FAULTS, AND DISCLAIMS ALL WARRANTIES, EXPRESS AND IMPLIED, INCLUDING WITHOUT LIMITATION ANY IMPLIED WARRANTIES OF MERCHANTABILITY, FITNESS FOR A PARTICULAR PURPOSE OR NON-INFRINGEMENT OF THIRD PARTY INTELLECTUAL PROPERTY RIGHTS.

These resources are intended for skilled developers designing with TI products. You are solely responsible for (1) selecting the appropriate TI products for your application, (2) designing, validating and testing your application, and (3) ensuring your application meets applicable standards, and any other safety, security, or other requirements. These resources are subject to change without notice. TI grants you permission to use these resources only for development of an application that uses the TI products described in the resource. Other reproduction and display of these resources is prohibited. No license is granted to any other TI intellectual property right or to any third party intellectual property right. TI disclaims responsibility for, and you will fully indemnify TI and its representatives against, any claims, damages, costs, losses, and liabilities arising out of your use of these resources.

TI's products are provided subject to TI's Terms of Sale (<a href="www.ti.com/legal/termsofsale.html">www.ti.com/legal/termsofsale.html</a>) or other applicable terms available either on ti.com or provided in conjunction with such TI products. TI's provision of these resources does not expand or otherwise alter TI's applicable warranties or warranty disclaimers for TI products.

Mailing Address: Texas Instruments, Post Office Box 655303, Dallas, Texas 75265 Copyright © 2019, Texas Instruments Incorporated